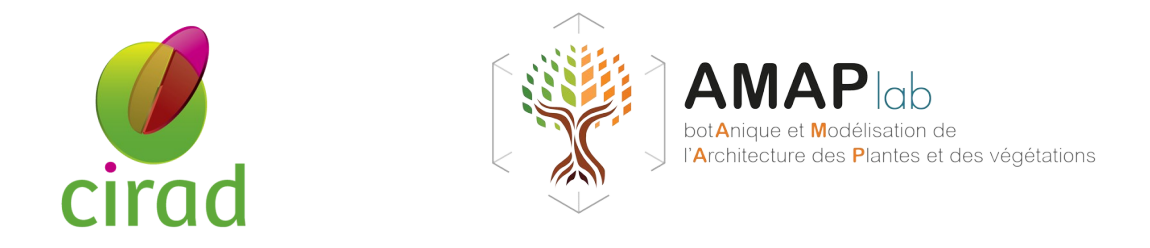

# **APPLICATION MOBILE DIAGARCHI CAHIER DE SPÉCIFICATIONS**

*Création 2023-08-22, Philippe Verley ([philippe.verley@ird.fr](mailto:philippe.verley@ird.fr)) Relecture 2023-09-13, Hugo Gresse ([hugo.gresse@inria.fr](mailto:hugo.gresse@inria.fr))* 

## **1 Le concept DiagARCHI**

La méthode ARCHI est une méthode de diagnostic du dépérissement et des capacités de résilience des arbres basée sur des connaissances en architecture végétale.

L'application mobile DiagARCHI offre à l'utilisateur une aide au diagnostic, à la saisie des données in situ et aux statistiques au niveau d'une placette forestière. L'observateur choisit une clé expert parmi les différentes espèces d'arbres proposées par l'application. Pour chaque espèce d'arbre, il est guidé par un enchaînement de questions simples, illustrés avec des photos et des schémas. Les mots techniques apparaissent en hypertexte et renvoie vers des définitions. Les questions concernent les symptômes de dégradation et les processus de restauration du houppier.

## **2 Contraintes techniques et ergonomiques générales**

- Application multi-plateformes : Android et Apple, téléchargeable depuis Play Store et Apple Store.
- Application multi-langues (français et espagnol présentement). Le choix de la langue implique deux choses : (i) une traduction de l'interface utilisateur et (ii) un accès à des espèces d'arbres spécifiques selon la langue.
- Application adaptée aux téléphones et tablettes.
- Application utilisée, en extérieur, dans un contexte professionnel : graphisme compatible avec une mauvaise visibilité du à l'utilisation en extérieur, donc favoriser un design simple, avec contraste et gros boutons.
- Application utilisable en zone blanche : doit fonctionner sans connexion.
- Existence d'un mode « édition » de l'application qui permet d'ajouter/supprimer/mettre à jour/désactiver des clés experts des espèces d'arbres et du glossaire.

# **3 Prototype de l'application**

Une maquette de l'application, conçu avec le framework Cordova, a été développé dans le cadre d'un projet d'étudiants en informatique.

- URL<https://amap-dev.cirad.fr/projects/diagarchi>
- APK <https://amap-dev.cirad.fr/projects/diagarchi/files>
- Wiki<https://amap-dev.cirad.fr/projects/diagarchi/wiki>

Le développement de la nouvelle application DiagArchi devra se référer à la maquette pour l'implémentation des différentes fonctionnalités.

# **4 Spécifications**

#### **4.1 Les clés experts**

#### **4.1.1 Définition d'une clé expert**

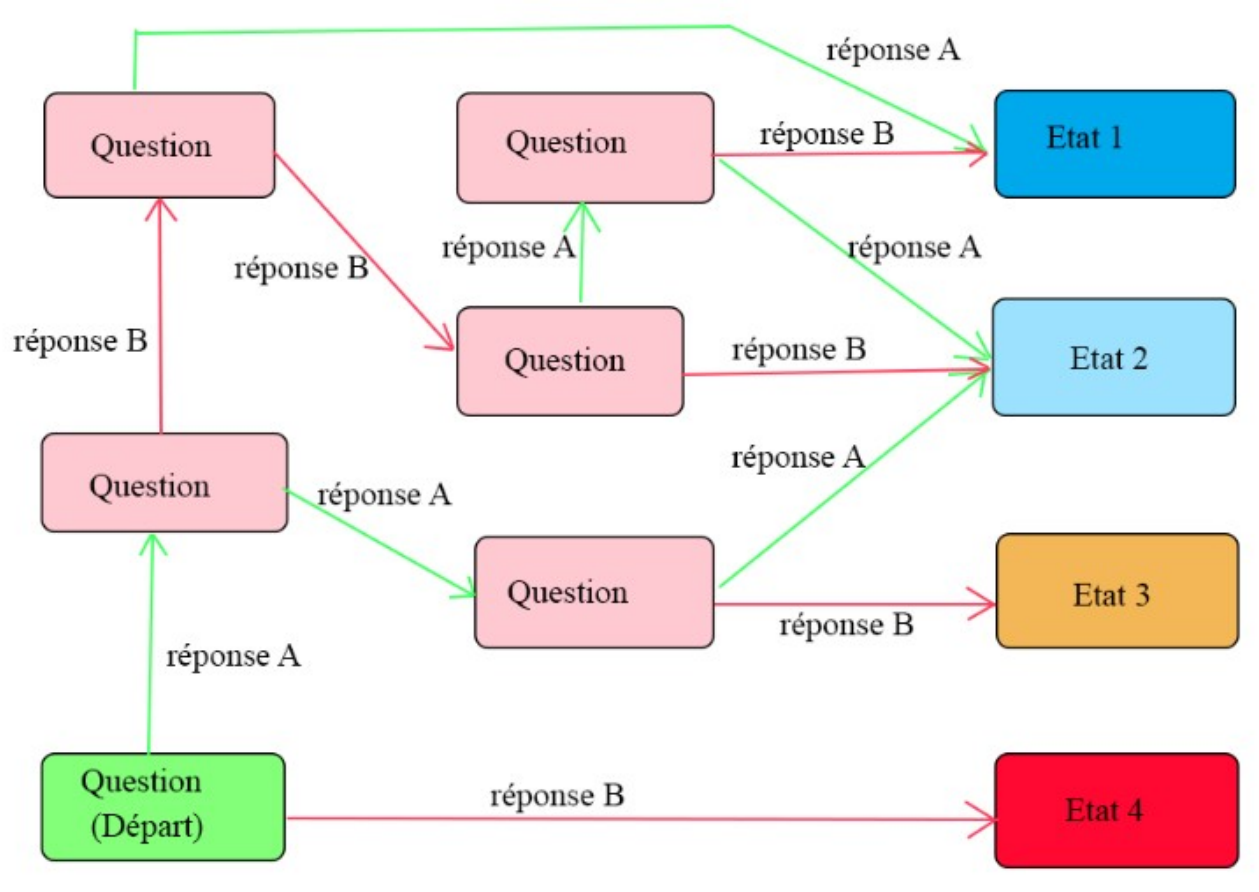

Exemple de clé de détermination

Cette clé peut être représentée comme un arbre binaire qui possède 2 types de données qui ont des propriétés différentes :

- les **questions**. Elles ont obligatoirement 2 fils (2 nœuds, 2 feuilles ou 1 nœud et 1 feuille), et possèdent un libellé de question, une référence vers les 2 fils et en option une ou plusieurs images qui offrent une aide visuelle lors du diagnostic de l'arbre. Des questions différentes peuvent mener à un même état.
- les **états**. Ce sont des feuilles, c'est à dire des éléments finaux lors du parcours de l'arbre. Ils possèdent un type, un état, une description et parfois une ou plusieurs images représentant l'état de détérioration de l'arbre.

Les clés sont saisies en format JSON. Les champs de texte « question » et « etat » seront au format markdown.

```
\overline{\mathbf{f}}"0" :: 1"question" : "Arbre dominant ou co-dominant : ce sapin est-il vivant ?",
       "reponse" : { "oui" : 1, "non" : 10}
  },
   \cdots"4" : {
       "question" : "Tronc et face supérieure des branches dans le houppier HC : y a-t-il
des gourmands vigoureux ?",
       "reponse" : { "oui" : 5, "non" : 15},
       "images": ["gourmands-vigoureux.jpg", "gourmands-non-vigoureux.jpg"]
  },
  وسا
   "9" : {
       "question" : "Ces gourmands sont-ils nombreux ?",
       "reponse" : {"oui" : 16, "non" : 12}
  \}"10" : {
      "type" : "M",
       "etat" : "Mort",
       "description" : "Arbre Mort",
       "images" : ["mort.jpg"]
  },
   وببا
   "18" : {
       "type" : "Sa",
       "etat" : "Sain",
       "description" : "Arbre d'avenir",
       "images" : ["sain.jpg"]
  \}
```
Exemple de clé de détermination JSON

Les métadonnées sont incluses dans un champ « meta » en début de clé :

```
"meta": {
      "version": "yyyy.MM",
      "auteur" : "Prénom Nom (Affiliation)",
      "nom" : "Nom vernaculaire"
      "logo": "logo_Genus1-species1.png/jpg",
      "fiche": "fiche_Genus1-species1.png/jpg",
      "enabled" : "true/false"
    \mathcal{F}.
    "0" :: 1"position" :["chene_arbre_entier.jpg"],
      "question" : "Arbre dominant ou co-dominant : ce chêne est-il vivant ?",
      "reponse" : { "oui" : 1, "non" : 16}
    Ъ,
    "1" : {}
\mathcal{F}
```
« nom » : obligatoire. Le nom tel qu'il s'affiche pour l'utilisateur dans la vue associée au menu *Mes observations / Nouvelle observation.*

« logo » : obligatoire. Le logo associé à l'espèce.

« fiche » facultatif. Une description de l'espèce au format markdown. Si présent, bouton « ? » à côté du logo et du nom de l'espèce pour l'afficher.

#### **4.1.2 Organisation des clés dans l'application**

Toutes les clés sont regroupées au sein d'un dossier trees/. Chaque sous-dossier correspond à une clé et tous les sous-dossiers sont organisés de la même façon. Le nom du dossier commence par la langue de la clé (fr pour français, es pour le castillan).

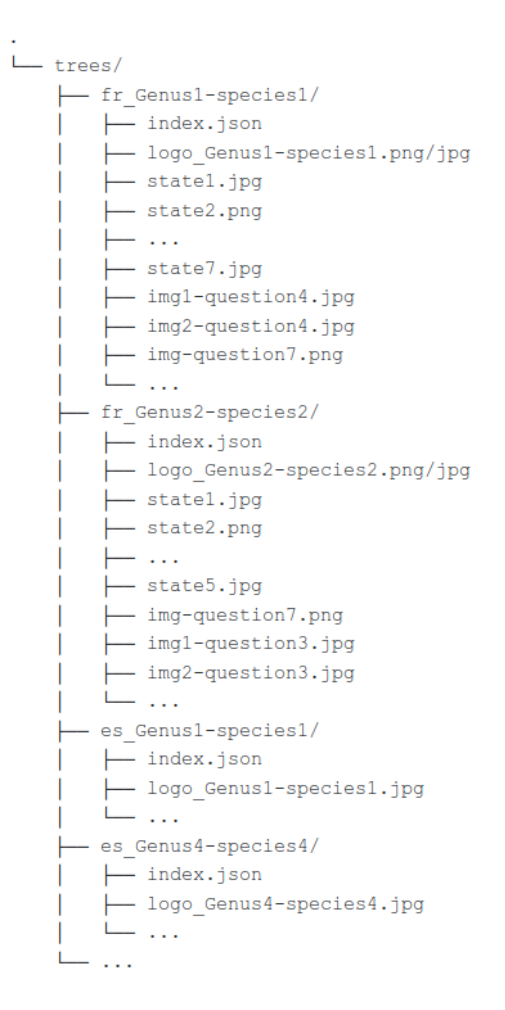

Le ficher index.json contient la clé expert. Les images sont associées aux questions ou aux états.

#### **4.1.3 Ajout d'une clé**

Cette fonctionnalité n'existe pas dans le prototype de l'application. Dans le menu principal de DiagArchi, prévoir une fonction « Importer une clé » qui permet d'aller chercher un fichier ZIP *fr\_Genus3-species3.zip* sur un serveur, et qui vient se dézipper dans le dossier trees/ où sont stockées toutes les clés experts de DiagArchi.

L'action d'ajout d'une clé doit aussi fonctionner dans le cas de la mise à jour d'une clé existante du même nom.

#### **4.1.4 Gestion des clés**

Cette fonctionnalité n'existe pas dans le prototype de l'application. Dans le menu principal de l'application, prévoir une fonction « Gestion des clés » qui permet contrôler la visibilité des clés.

#### **4.2 Les observations**

La vue des observations permet de créer, modifier ou supprimer des observations.

La version française n'affiche que les clés commençant par le préfixe *fr\_* et la version espagnole n'affiche que les clés commençant par le préfixe *es\_*.

Les différentes actions possibles autour des observations :

- Créer une observation à partir de la liste des clés experts. Se déplacer dans la clé expert. Sauvegarder une observation avec saisie de métadonnées dont la géolocalisation.
- Modifier une observation : reparcourir la clé expert et éventuellement modifier son parcours. Modifier les métadonnées.
- Supprimer une observation avec validation préalable.

Voir le prototype de l'application pour le détail.

Ajouter une vue des observations géolocalisées.

#### **4.3 Import / export des observations**

#### **4.3.1 Export des observations**

Les données recueillies par l'application doivent pouvoir être archivées et subir divers traitements, il est donc nécessaire que l'on puisse exporter les données du téléphone et les envoyer vers le bureau. Les forestiers possédant déjà des fichiers similaires et l'application n'étant qu'une informatisation d'un processus qui était auparavant réalisé à l'aide d'un crayon et de papier, nous avons repris la nomenclature existante pour créer des fichiers CSV contenant toutes les informations concernant une observation :

- l'observateur de l'arbre
- la date de l'observation
- le numéro de l'arbre
- le code de la placette dans laquelle se trouve l'arbre
- l'essence de l'arbre (sapin, etc.)
- les coordonnées GPS (si présentes)
- l'historique du parcours de la clé de détermination

Cette fonctionnalité se trouvera dans le menu Import/Export, et ouvre la fonction « partager » du téléphone.

#### **4.3.2 Import d'observations**

Pour pouvoir modifier des données déjà existantes mais provenant de sources différentes (appareil mobile différent ou d'une année précédente) la fonctionnalité d'import permet d'importer un fichier CSV à l'aide d'un parseur qui prend en entrée un fichier CSV tel que celui crée lors de l'exportation, le formate et remplace les observations disponibles de la mémoire de l'application que l'on peut donc ensuite modifier comme si l'observation avait été créé avec l'application. Message d'erreur pour les données mal-formées.

#### **4.4 Statistiques**

L'entrée du menu « Statistiques » produit pour chaque espèce pour lesquelles il existe des observations, des diagrammes circulaires synthétisant les états des arbres (nœud final de la clé expert).

Décompte du nombre total d'observations.

#### **4.5 Le glossaire**

L'application embarque un glossaire qui définit des mots ou des groupes de mots techniques dans la page d'accueil ou les textes des clés experts. Dans le prototype le glossaire se trouve dans un sousdossier dédié, avec un fichier json et des images associées aux définitions.

```
\{"A1, A2, A3 ": {
              "definition": "L'ordre de ramification éfinit la topologie d'un système ramifié. L'axe issu de
              "image":null
         "Architecture végétale": {
"definition": "Une série de caractères morphologiques exprimée par une plante au cours de son<br>L'architecture a été développée pour comprendre et caractériser l'élaboration de la forme des arbres.",
              "image": null
         "Arbre dominant ou co-dominant": {
              "definition": "",
              "image": "dominants.png"
         "Arbre résilient": {
              "definition": "Arbre retrouvant une dynamique architecturale normale",
              "image":null
         "Arbre sain": {
              "definition": "Arbre dont l'architecture est conforme à son stade de développement",
              "image":null
         },
```
Les mots ou groupes de mots définis dans le glossaire doivent apparaître sous forme d'hypertexte dans la page d'accueil ou les clés experts avec une fenêtre pop-up qui s'ouvre et affiche la définition quand l'utilisateur clique dessus.

Un glossaire français et espagnol doivent cohabiter. Prévoir, comme pour les clés experts, la possibilité d'une mise à jour du glossaire à partir d'un serveur (packages sur la page gitlab du projet par exemple).

## **5 Livrables**

- Code source de l'application sur le gitlab [https://gitlab.cirad.fr](https://gitlab.cirad.fr/)
- Application DiagArchi sur Play Store
- Application DiagArchi sur Apple Store
- APK and IPA files on the DiagArchi gitlab release page.
- Une documentation technique qui décrit l'environnement de travail pour pouvoir recompiler l'application pour Android et iOS.

• Deux mises à jour par an pour rester en conformité avec les stores Google et Apple.